<span id="page-0-0"></span>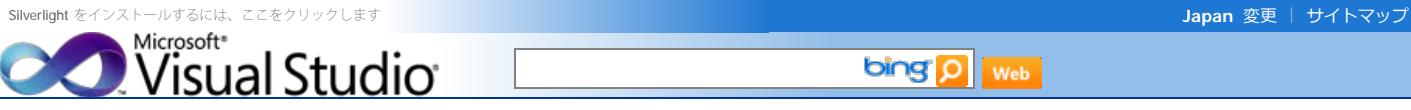

- [製品概要](http://www.microsoft.com/japan/visualstudio/default.mspx)

- [エディション間の機能比較](http://www.microsoft.com/japan/visualstudio/products/2010-editions/product-comparison)
- [最適な開発環境の構築](http://www.microsoft.com/japan/msdn/vstudio/subscriptions/)  [\(MSDN Subscription とは\)](http://www.microsoft.com/japan/msdn/vstudio/subscriptions/)

### Visual Studio を買う

- [評価版](http://www.microsoft.com/japan/visualstudio/download/)
- [お得な買い方](http://www.microsoft.com/japan/msdn/vstudio/subscriptions/)
- [参考価格](http://www.microsoft.com/japan/msdn/vstudio/2010/product/price/default.aspx)
- [ライセンス情報](http://www.microsoft.com/japan/msdn/vstudio/2010/purchase/license.aspx)
- [オンライン販売](http://www.microsoftstore.jp/Form/Product/ProductCategory.aspx?cat=500001)
- [販売パートナー](http://www.microsoft.com/japan/msdn/vstudio/shops/)

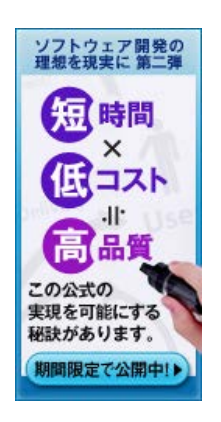

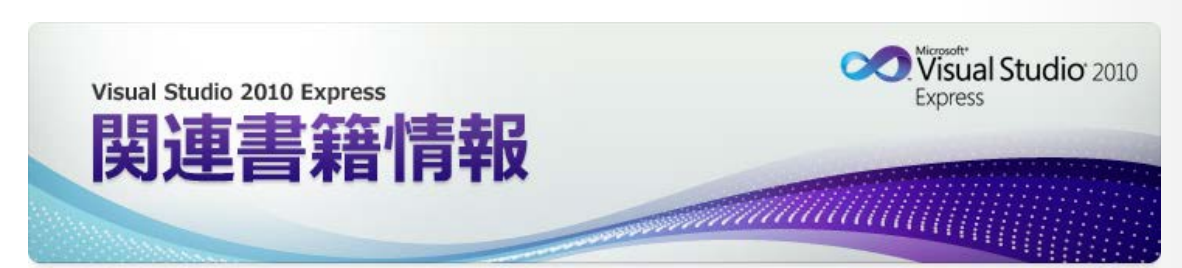

**bing Q** web

Visual Studio Express Edition に関連する書籍の一部を公開します。学習や書籍購入の検討の際にお役立てください。

# 今すぐ使えるかんたんプラス シリーズ

マイクロソフト サイトの検索

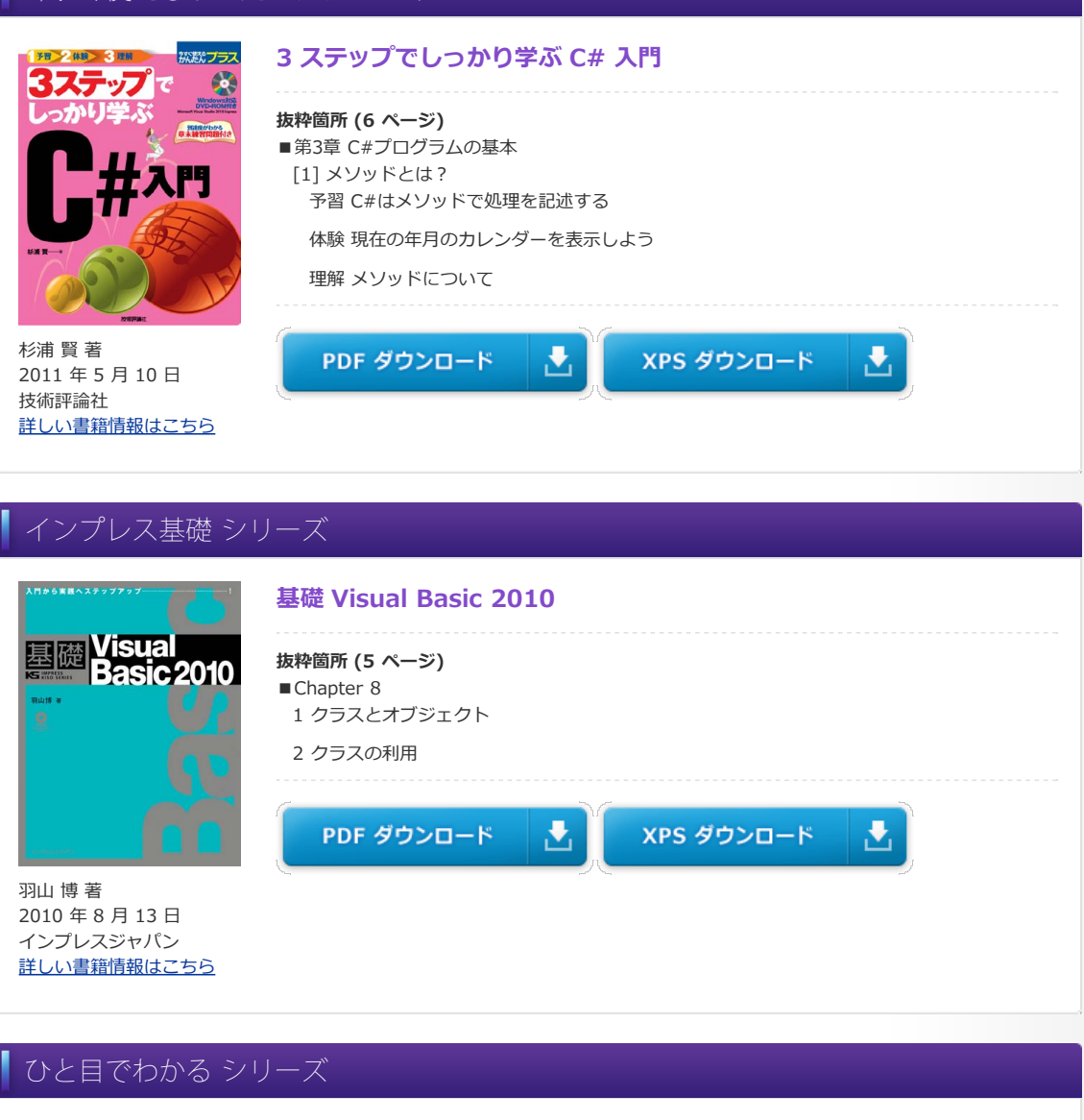

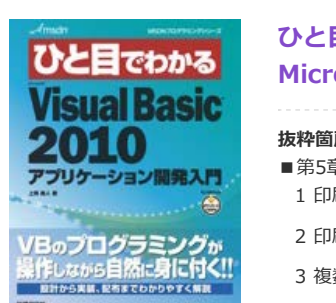

上岡 勇人 著 2010 年 10 月 18 日 日経BP社 [詳しい書籍情報はこちら](http://ec.nikkeibp.co.jp/item/books/P94290.html)

# **ひと目でわかる Microsoft Visual Basic 2010 アプリケーション開発入門 抜粋箇所 (27ページ)** ■第5章 印刷機能の実装 1 印刷機能に関連したコンポーネントを追加する 2 印刷処理の実装の基本 3 複数ページの印刷を実装する 4 ヘッダーやフッターを印刷する 5 図形要素を印刷する ■コラム プログラムとは ■付録 A コードエディターの使いこなし

J.

XPS ダウンロード

훈

PDF ダウンロード

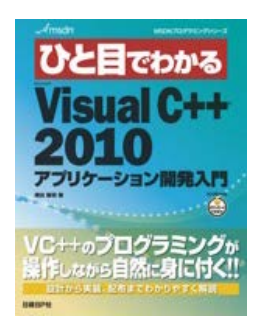

増田 智明 著 2010 年 8 月 2 日 日経BP社 [詳しい書籍情報はこちら](http://ec.nikkeibp.co.jp/item/books/P94280.html)

# **ひと目でわかる**

# **Microsoft Visual C++ 2010 アプリケーション開発入門**

### **抜粋箇所 (31 ページ)**

- ■第4章 基本的な設計手順 1 アプリケーションモデルを考える
- 2 Visual C++ 2010 で MVC モデルを活用する
- 3 小遣い帳アプリケーションのモデル
- 4 動作のイメージ
- 5 見取り図の作成
- 6 HomeBank の見取り図
- ■第6章 イベントへの対応 1 ボタンのクリックイベント
- 2 コントロールからのテキストの取得
- 3 リストボックスへの項目の追加

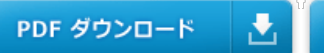

XPS ダウンロード

소

J.

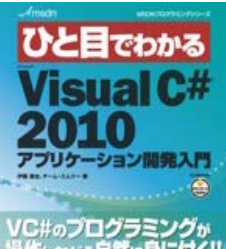

VC#のプログラミングが<br>操作しなから自然に身に付く!!

伊藤 達也、 チーム・エムツー 著 2010 年 11 月 8 日 日経BP社 [詳しい書籍情報はこちら](http://ec.nikkeibp.co.jp/item/books/P94300.html) **抜粋箇所 (28 ページ)** ■第7章 イベントとバインディング

1 データバインディング

**ひと目でわかる**

- 2 コントロールへのバインディング
- 3 リストボックスへのバインディング
- 4 リストボックスの選択アイテムの連携
- 5 コマンドへのバインディング
- 6 エラー情報のバインディング

PDF ダウンロード

XPS ダウンロード

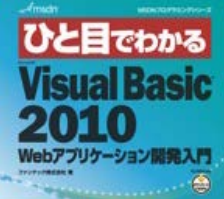

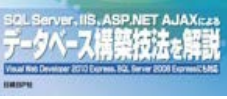

ファンテック株式会社 2010 年 10 月 18 日 日経BP社 [詳しい書籍情報はこちら](http://ec.nikkeibp.co.jp/item/books/P94370.html)

# **ひと目でわかる**

Ł

**Microsoft Visual C# 2010 アプリケーション開発入門**

### **Microsoft Visual Basic 2010 Web アプリケーション開発入門**

#### **抜粋箇所 (27 ページ)**

- ■第1章 Visual BasicによるWebシステムの開発手順 2 Webシステムの構成
- 3 Webシステムの開発に必要な知識と技術
- 4 Webシステムの開発手順
- 5 Webシステムの開発環境と技術
- ■第3章 システムの基本設計 1 システムを設計する
- 2 システム機能を整理する
- 4 機能詳細とユーザーインターフェイスを設計する
- ■第9章 データ操作機能 3 顧客データをエクスポートする
- ■第13章 本番環境への導入とシステムテスト 8 完成したWebシステムをテストする

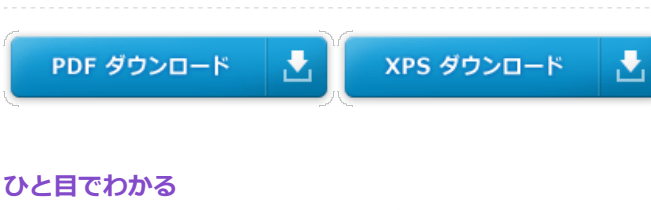

**Microsoft Visual Basic 2010 データベース開発入門**

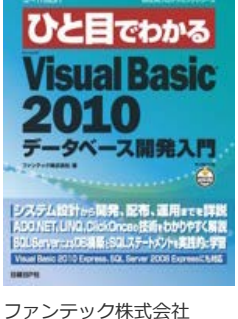

2011 年 1 月 11 日 日経BP社 [詳しい書籍情報はこちら](http://ec.nikkeibp.co.jp/item/books/P94390.html)

#### **抜粋箇所 (27 ページ)**

- ■第1章 Visual Basic 2010によるデータベースシステムの開発手順 1 データベースシステムの構成
	- 2 システム開発に必要な知識と技術
	- 3 データベースシステムの開発手順
- ■第3章 システムの基本設計 1 システムを設計する
- 2 システム機能を整理する
- 3 データベースを設計する
- 4 機能詳細とユーザーインターフェイスを設計する
- ■第11章 ユーザー認証機能とメニューの装備 2 ログオン処理とユーザー認証
- 3 メインメニューを作成する

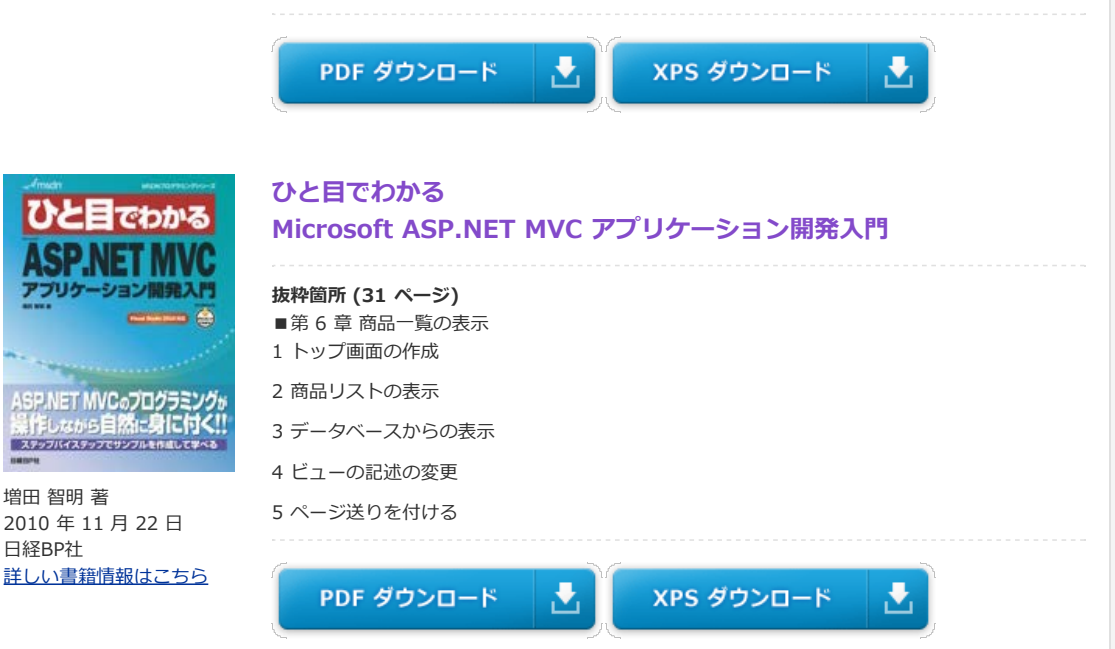

# プログラムを作ろう**!** シリーズ

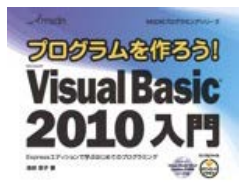

### **プログラムを作ろう! Microsoft Visual Basic 2010 入門** Express エディションで学ぶはじめてのプログラミング

**プログラムを作ろう! Microsoft Visual C++ 2010 入門** Expressエディションで学ぶはじめてのプログラミング

**抜粋箇所 (24 ページ)** ■第4章 コードを書こう 4.1 データの入れ物を用意しよう

4.2 演算って何?

はじめてでもだいじょうぶ!<br>作りsss楽しく学べます 4.3 既存のメソッド、プロパティ 4.4 フォームの表示をリセットするメソッドを作ろう

池谷 京子 著 2010 年 9 月 6 日 日経BP社 [詳しい書籍情報はこちら](http://ec.nikkeibp.co.jp/item/books/P94220.html)

PDF ダウンロード

XPS ダウンロード

J.

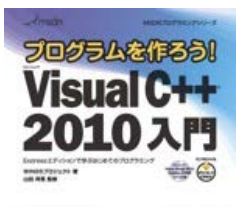

はじめてでもだいじょうぶ!

作り<sub>なが</sub>

**抜粋箇所 (26 ページ)** ■第4章 プログラミングを始めよう 4.1 ボタンをクリックしたときの処理を書いてみよう

4.2 プログラムを分岐してみよう (if文)

4.3 変数を使ってみよう

WINGSプロジェクト 著 山田 祥寛 監修 2010 年 9 月 6 日

乱く学へます

# 4.4 クラスをインスタンス化して使ってみよう

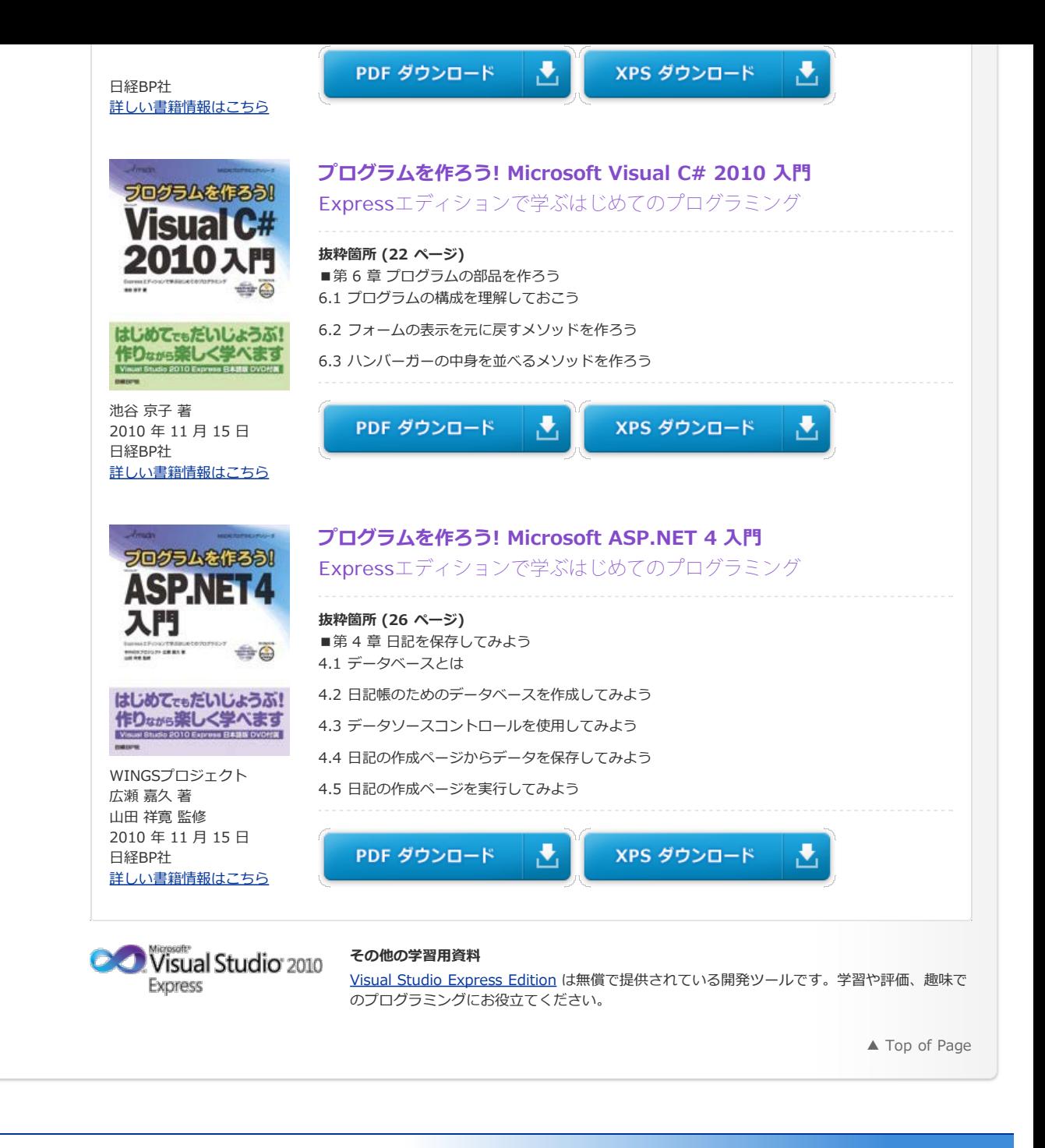

[プロファイル \(個人情報\) の管理](https://profile.microsoft.com/RegSysProfileCenter/default.aspx?lcid=1041) | [MSDN Flash ニュースレター](http://www.microsoft.com/japan/msdn/flash/) | [ご意見・ご要望](https://support.microsoft.com/contactus/emailcontact.aspx?scid=sw;ja;1424&ws=msdn&sd=msdn)

© 2012 Microsoft Corporation. All rights reserved. [お問い合せ先](http://support.microsoft.com/contactus?ln=ja) | [使用条件](http://www.microsoft.com/japan/misc/cpyright.aspx) | [商標](http://www.microsoft.com/library/toolbar/3.0/trademarks/en-us.mspx) | [プライバシー](http://go.microsoft.com/fwlink/?LinkId=81184&clcid=0x411) | [日本での個人情報の取り扱い](http://www.microsoft.com/japan/privacy/default.mspx)

**Microsoft**